# GYMPASS

Como realizar uma pause e/ou cancelamento de plano.

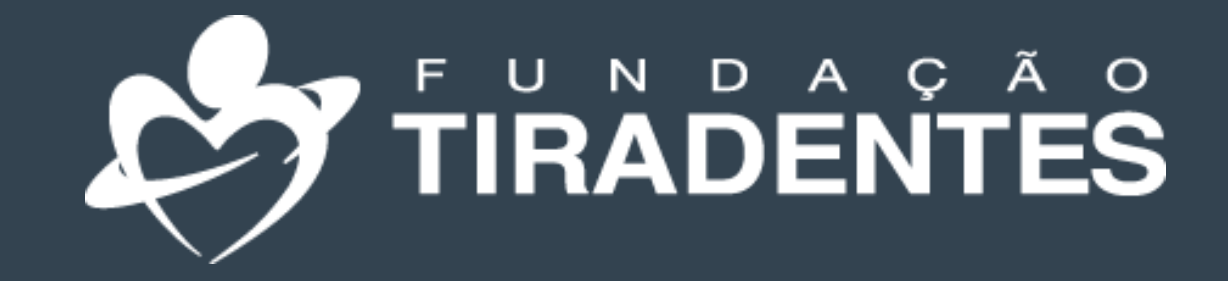

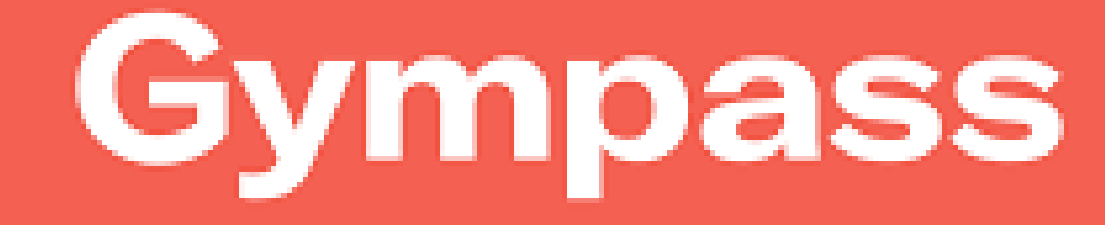

FUNDAÇÃO TIRADENTES

2º - Role a tela até encontrar a opção "cancelar plano". Clique em "pausar plano"

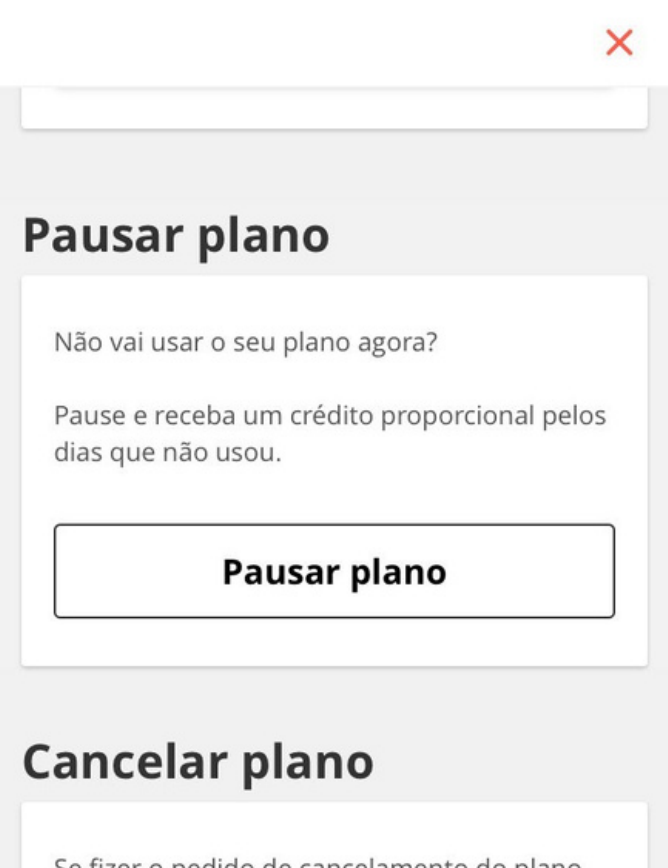

Se fizer o pedido de cancelamento do plano, você não será ressarcido pelos dias restantes da sua assinatura e perderá o acesso a 9572 academias e estúdios.

Cancelar plano

3º - Leia atentamente as instruções e clique em "selecionar data de retorno"

#### Pausar plano

Você pode pausar seu plano por um período de 15 dias até 2 meses. Sua pausa terá início no dia seguinte ao que você fez o pedido.

Selecione a data de retorno

#### Dúvidas frequentes

O que acontece se eu pausar no meio do meu ciclo de pagamento? Você receberá um crédito Gympass proporcional para os dias restantes da sua assinatura ativa.

A minha data de cobrança vai mudar? Se o seu método de pagamento é por

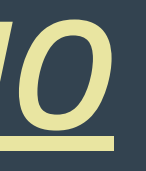

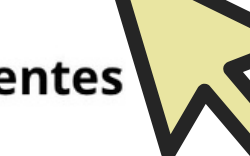

4º - Selecione a data desejada e confirme a pausa. Você receberá um crédito proporcional aos dias que não foram utilizados.

#### Selecione a data desejada para retorno

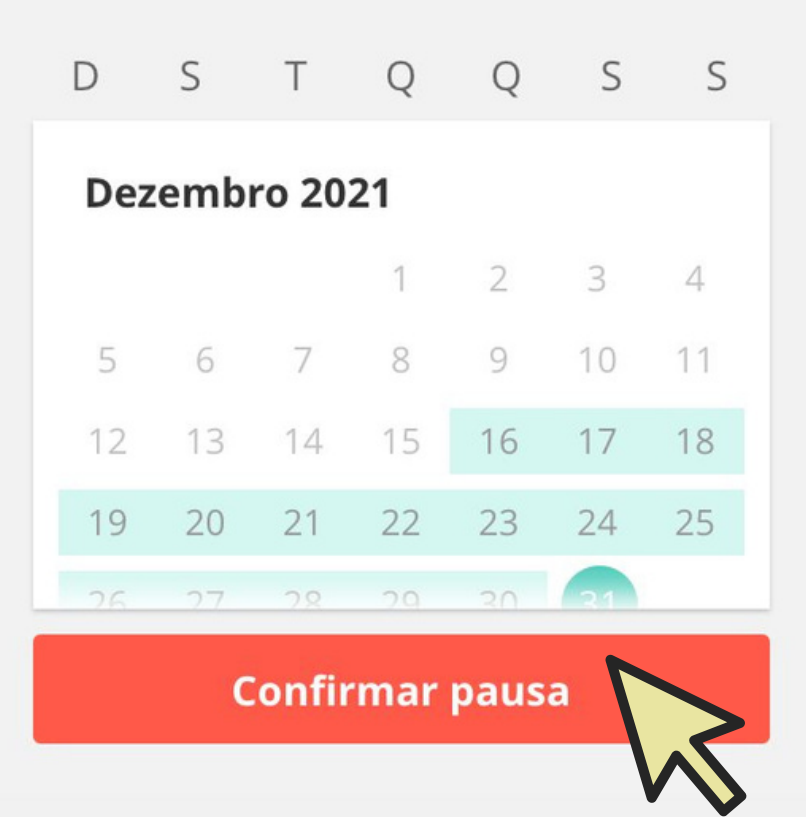

1º Clique no seu perfil e escolha a opção "Gerenciamento de planos".

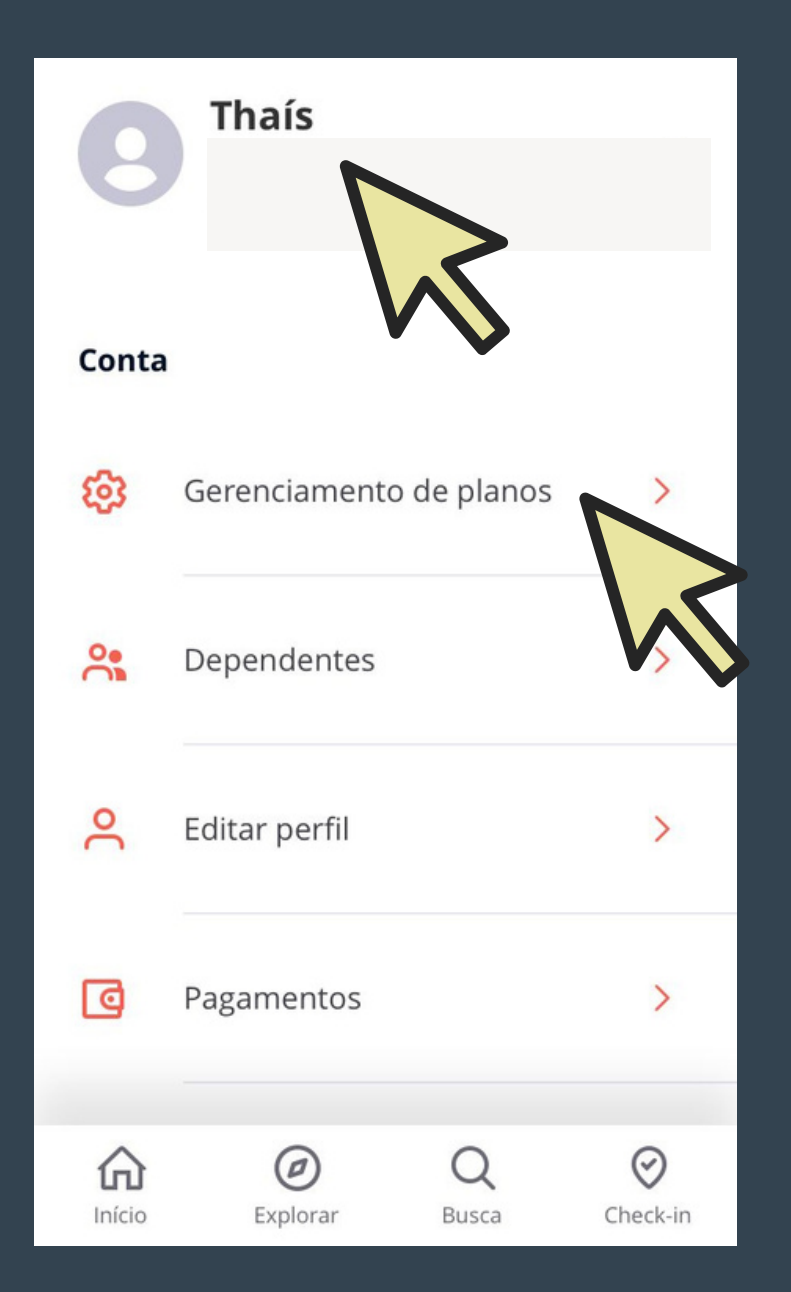

### *PAUSAR UM PLANO*

### CANCELAMENTO DE PLANO

1º Clique no seu perfil e escolha a opção "Gerenciamento de planos".

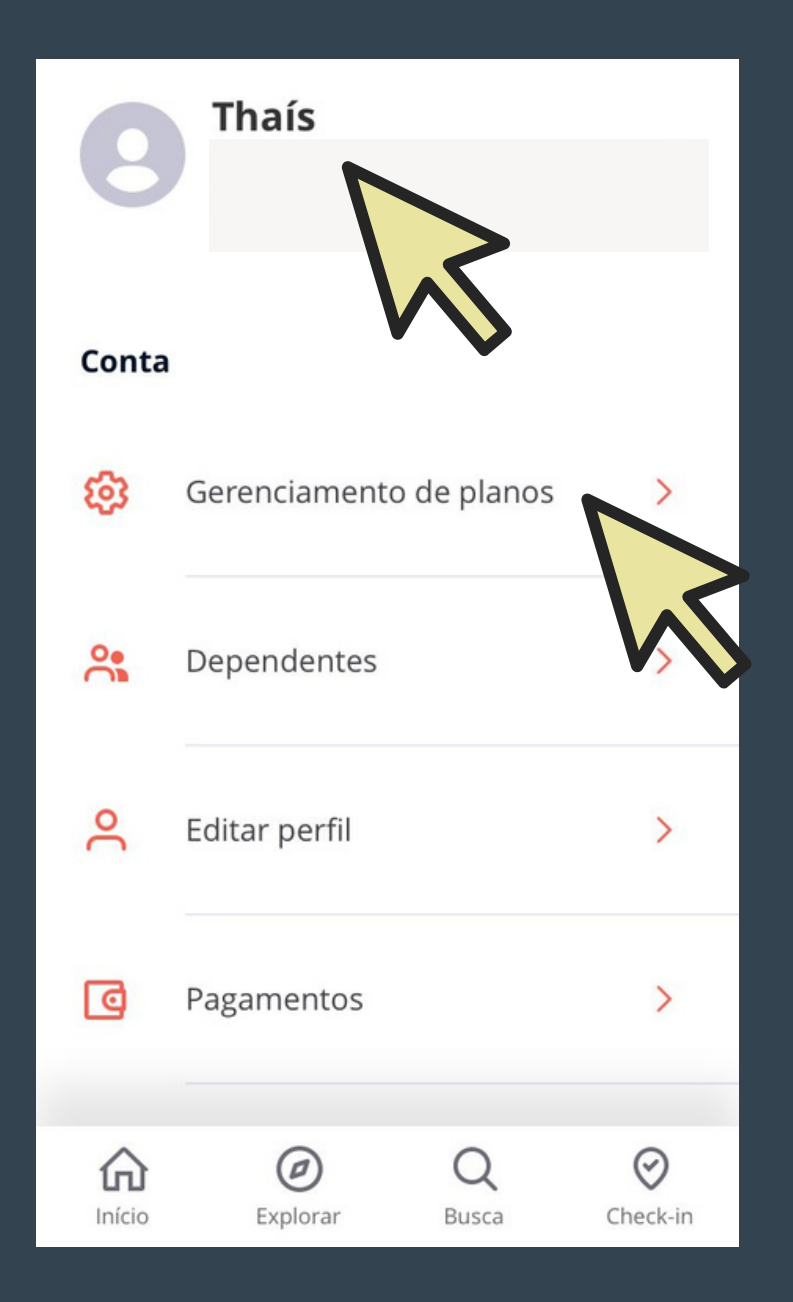

2º - role a tela até encontrar a opção "cancelar plano". Clique em "cancelar plano".

30 **Na** tela seguinte, clique em "Sim".

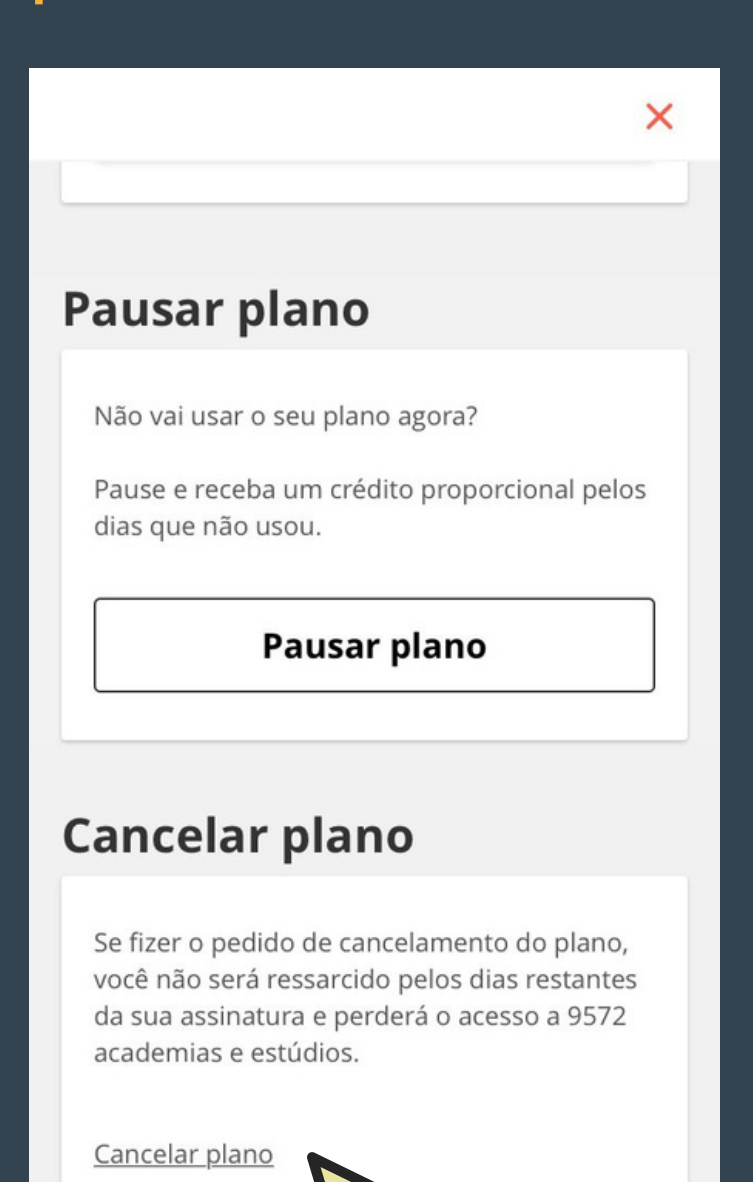

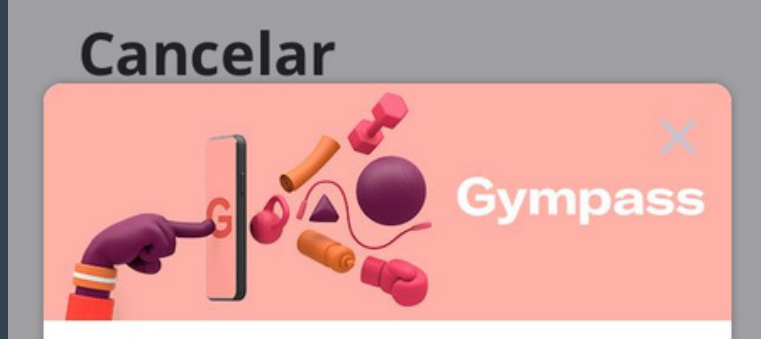

#### Você sabia que é possível pausar seu plano?

Não tem certeza se deseja continuar com o Gympass? Você pode pausar seu plano!

Durante a pausa você não paga a mensalidade e fica com os dias

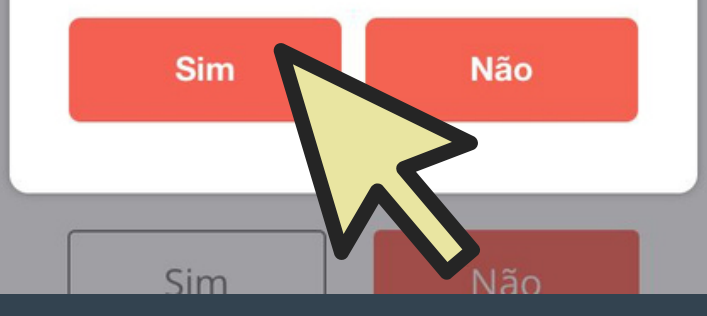

- Clique novamente  $4^{\circ}$ "Sim". Observe a em data que em  $\overline{O}$ cancelamento do seu plano entrará em vigor.

#### Cancelar

**Plano atual** 

Basic I

Treine em academias com mensalidade até R\$ 119,90

Há 9536 academias disponíveis em seu plano atual

Ver academias do meu plano

R\$ 29,90 / mês

#### Deseja continuar com a solicitação de cancelamento?

O seu cancelamento será efetuado ao final do mês corrente, entrando em vigor em 3 de Janeiro de 2022.

Sim

Não

# Agora você já sabe como pausar e cancelar um plano no Gympass.

## Pronto!

Em caso de dúvidas, entre em contato com a Fundação Tiradentes através do telefone: 62 3269-3304 (WhatsApp)

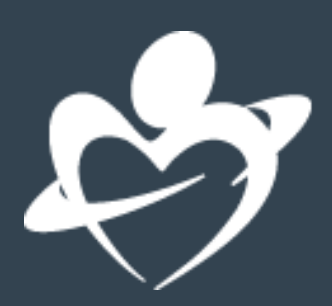